## **การหาคา** Functional Threshold Power (FTP)

การหาค่า FTP Test ที่อยู่ในโปรแกรม Kinetic Fit App สะดวกในการใช้งาน เพื่อความคุ้มค่าของการใช้งานเทรนเนอร์ และเกิดการพัฒนาของร่างกาย เราควรหาค่า FTP ครั้งแรกก่อนใช้งานเทรนเนอร์ การหาค่า FTP จะอยู่ในกล่ม VO2 Max โดยการทําตามขั้นตอนดานลาง

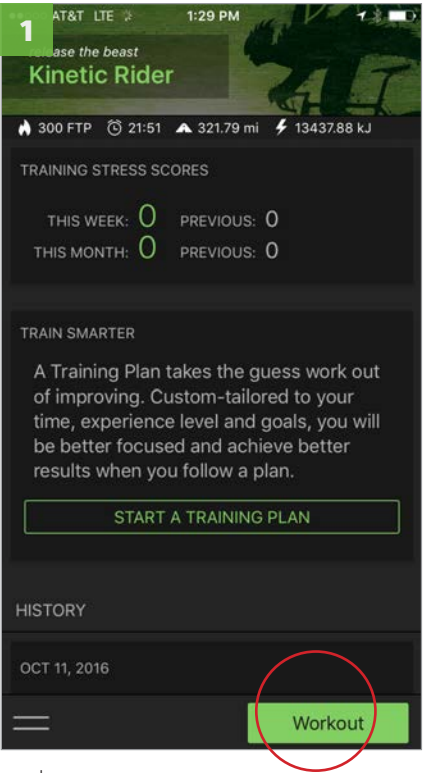

อยูที่หนา home screen, กดที่ปุม "Workout"

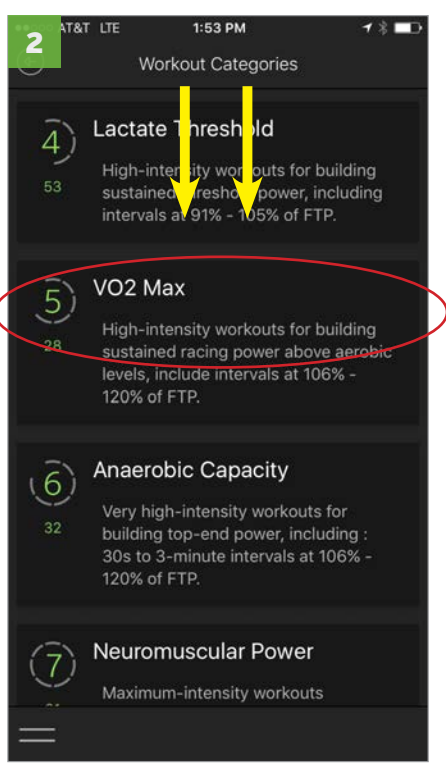

เลื่อนลง และกดเลือก VO2 Max จากนั้นเลือก FTP Test.

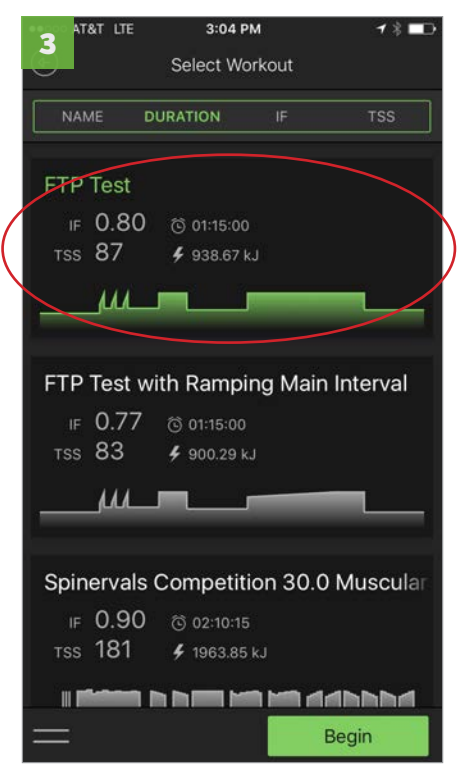

กดปุม Begin จากนั้นทําตามขั้นตอน warm up, calibrate and begin test

## อยากรูขอมูลแบบละเอียดเกี่ยวกับ FTP test สามารถเรียนรูไดที่ลิงคดานลาง **<https://kurtkinetic.com/blog/posts/using-inrides-ftp-test-workout/>**

## **ทําไมถึงตองรูคา** FTP?

เพราะตัวโปรแกรมใชคา FTP เปนตัวกําหนดในการฝกซอม ถาเราไมมีคา FTP ที่ถูกตองโปรแกรมการฝกซอมก็อาจจะไมเหมาะสม เชน อาจเบาเกินไปหรือหนักเกินไป

ถาคุณยังใหมเกี่ยวกับ FTP Test อยาไปกลัว FTP คือคาที่เราสามารถออกแรงปนจักรยานใน 1ชั่วโมง โดยที่เราไมตองหยุดพัก